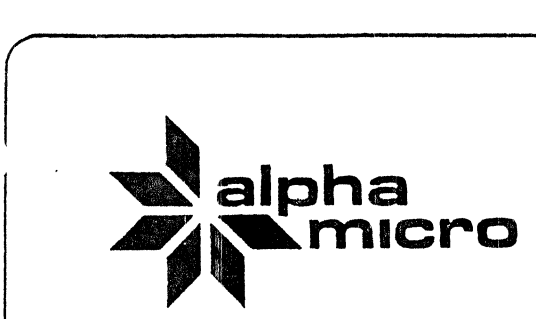

l

 $\ddot{\phantom{a}}$ 

•

# ~alpha ...,~rnlcro **Software Notes**  *V* **4.1-**

June 1980 Volume I, Number 2  $\bigcap$ 

I I I

!

 $\vert$ 

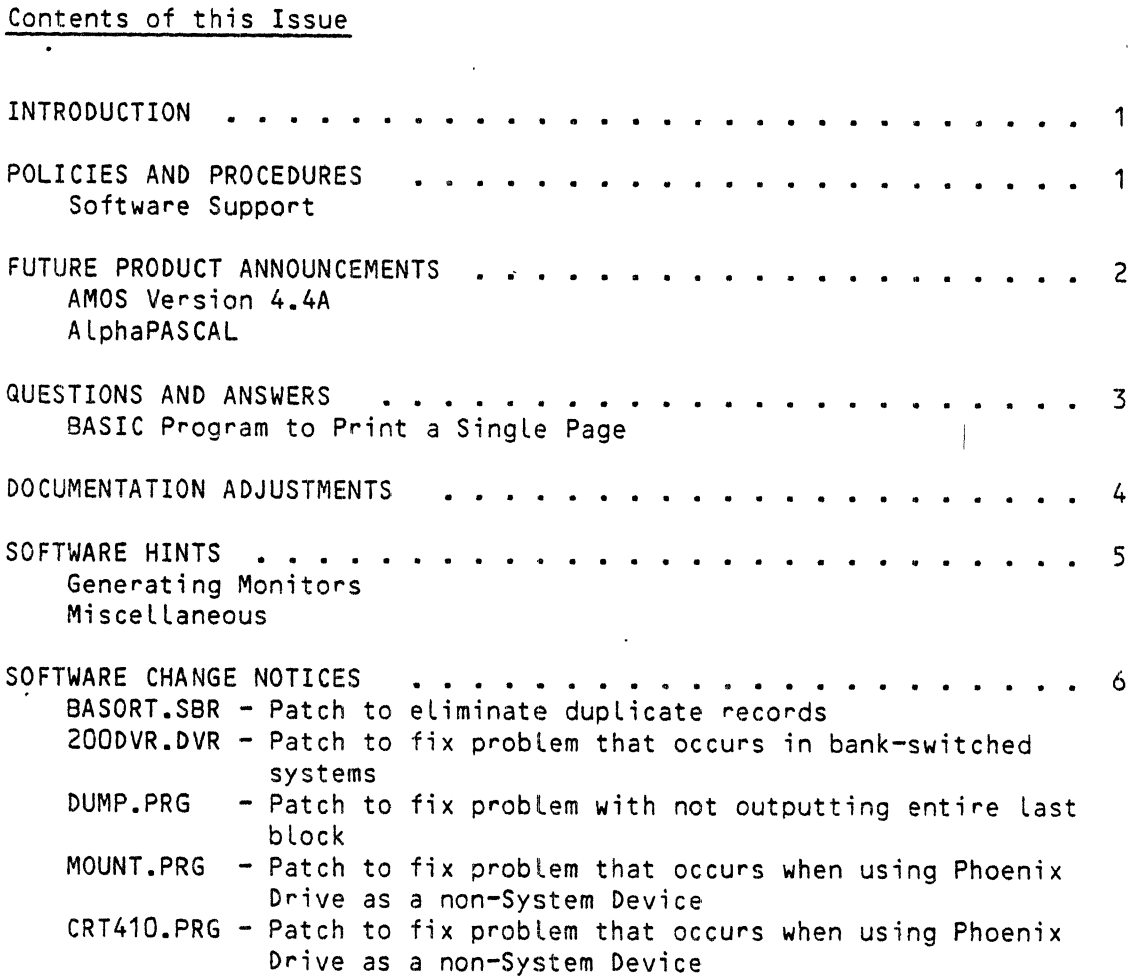

\_\_\_\_\_\_\_\_\_ J

#### INTRODUCTION

This is the second issue of Software Notes, the Alpha Micro software newsletter written for our Dealer and OEM network. The first issue was distributed in February of this year.

Since it has been a while between issues, weld like to List once again the intentions behind this newsletter:

- 1. To provide a quick turn-around method of distributing patches, bug reports, work-arounds, and other information pertaining.to system software.
- 2. To distribute ynofficiaL software information of interest to our Dealers and OEMs, outside of the regular software documentation. We plan to use this newsletter to disseminate information on certain programs without committing to any further support of the program or the information.
- 3. To 'let our customers know the latest plans for software releases 'and other software products.
- 4. To answer commonly asked questions so that alL our readers may benefit.

We also repeat our invitation for you to send comments and/or suggestions for features to:

> Editor, Alpha Micro Software Notes P.O. Box 18347  $Irvine, CA$  92713

In addition to the other items, this issue presents some new information on AMOS Release 4.4. Much of the information has already been given to you over the phone; here we are simpLy documenting it in written form.

Finally, patches for recognized software problems of AMOS Release 4.4. are included in this issue.

## POLICIES AND PROCEDURES

# Software Support

In the last issue we talked at length about the Software Performance Report (SPR) used by our customers for reporting software problems and offering suggestions. Very shortly, all dealers will be sent five copies o. the new SPR (Software Performance Report) form. It is a 4-part NCR® form designed to help maintain *more* efficient records on our software performance and to provide you with a better vehicLe for reporting bugs and communicating suggestions about our software. A note accompanying the SPRs expLains how to fiLL out and distribute them.

SOFTWARE NOTES - JUNE 1980 Page 2

Originally, the Software Performance Report was used only within our company as a way to keep track of new ideas or probLems about a particular piece of software or a software package. When that software was scheduled for maintenance, SPRs were used as a guideline for enhancements and/or fixes.

A little over a year ago, we sent copies of that original SPR form to alL our dealers, soliciting problem descriptions and suggestions for enhancements. The response to that maiLing was tremendous; many of you put forth time and effort to send us valuabLe suggestions, descriptions of problems, and comments.

The reports had been intended for our use onLy. However, toward the end of JuLy Last year, we decided to start acknowLedging each SPR, as weLL as logging them and informing the submitter upon resoLution of the probLem. Sometimes our responses were not as timeLy as we had hoped. The first priority is maintenance of the software; at times the fix wouLd show up in the Latest reLease before we responded to the individuaL who submitted the SPR.

This new SPR form wiLL heLp us keep a more constant eye on the submitted SPRs and their progress toward resoLution. Additionally, the new form provides you with a means of inquiring about the status of any SPRs you submit.

As Long as we are taLking about SPRs, weld Like to re-emphasize the importance of compLeteness on the forms. When fiLLing out the forn, pLease keep in mind that the more information you give us, the quicker we may be abLe to solve your probLem. Since bugs that we can reproduce are generaLLy resoLved before those we cannot reproduce, it is to your benefit to describe as compLetely as possibLe the circumstances under which the probLem occurs.

ALso, if you believe that your probLem requires immediate attention, you may contact the Applications group within ISSG at (714) 957-1404, ext 277 or 278 (or ask for Applications). ISSG aLso has a diaL-direct phone number: (714) 957-0392. We have found that the majority of bugs which people encounter result from a combination of hardware and software problems. UsualLy, AppLications can answer your questions right on the spot. If, however, it is necessary for Applications to refer the problem to the Software Department, someone from Software Support wilL contact you by phone.

## FUTURE PRODUCT ANNOUNCEMENTS

#### AMOS Version 4.4A

We are pLanning the reLease of an updated version of the 4.4 reLease. This update will contain the patches given in this newsletter, as well as some new copies of programs correcting problems that were not patchable, namely FIX.

## SOFTWARE NOTES - JUNE 1980 Page 3

This new update disk will be shipped to end users who are on our direct Update Service. We recommend that deaLers either order a 4.4A disk (in any of the standard configurations) from the Sales Order Department, or make the patches given in this newsLetter on a 4.4 System Disk and pick up the new software off the 4.4A disk that wiLL be incLuded with your next system.

# ALphaPASCAL

ALphaPASCAL wiLL be avaiLable during the first part of August 1980. We are not planning a general distribution of the software, but will instead make it available by special order. It will be included as a standard item on the 4.5 software release.

Information on ordering ALphaPASCAL wiLL be provided in the next issue of this newsletter. PLease do not try to order ALphaPASCAL before you receive that information. Sales will be unable to process your request until then.

# QUESTIONS AND ANSWERS

We have had numerous inquiries about sending individual pages from a large fiLe to a printer. This is necessary if you are using cut paper and wish to print a multipLe-page document.

Shown below is a simple AlphaBASIC program which will send individuaL pages to the printer, pausing between pages to aLLow the operator to insert a new piece of paper.

Line 150 of the program should be changed so that it references the printer device on your system. Remember that any driver you reference in this Line, whether the TRM driver as shown, or some other printer driver, must be loaded'into system or user memory before running this program.

When run, the program asks you for the name of the file you wish to print. The default extension is .DAT. The program then starts printing the file. When a form-feed is encountered, the program waits for you to type a carriage-return on your terminal to aLLow you time to insert a new sheet of paper into the printer.

100 ! PAGEIT 110 ! Program to print large files, pausing between pages to allow paper change  $120 +$ 130 140 MAP1 FILENAME,S,30 1 SO MAP1 PRINTER,S,30,"TRM:MULTRM" 160 MAP1 LINEX,S,SOO 170 MAP1 A,F,6 180 190 START: 200 INPUT "File to print: "; FILENAME<br>210 OPEN #1, FILENAME, INPUT 210 OPEN #1, FILENAME, INPUT<br>220 OPEN #2, PRINTER, OUTPUT OPEN #2, PRINTER, OUTPUT 230 LOOP:<br>240 IM 240 INPUT LINE #1, LINEX<br>250 IF EOF(1) THEN GOTO B IF EOF (1) THEN GOTO END'IT 260 IF ASC(LINEX[1,1]) = 12 THEN GOTO PAUSE need to pause if form-feed 270 PRINT #2, LINEX 280 I GOTO LOOP 290 300 PAUSE: PRINT #2, CHR(12); 320 CLOSE #2<br>330 OPEN #2, 330 OPEN #2, PRINTER, OUTPUT.<br>340 INPUT "Type CR to print n 340 INPUT "Type CR to print next page"; A wait for user to hit CR 350 PRINT #2, LINEXE2, LEN(LINEX)]<br>360 GOTO LOOP GOTO LOOP 370 380 END'IT:<br>390 CLO:  $CLOSE$  #1 400 CLOSE #2;<br>410 GOTO STAR 410 GOTO START input fiLe name change to your printer ! line buffer ! dummy variable ! fetch filename ! open for reading open the printer ! get line from file all done at end of fiLe otherwise print the Line and go get more ! output a form-feed ! flush the buffer ! open printer again ! print line minus form-feed and go print this page close aLL fiLes to be sure to flush buffers ! go get another file

SOFTWARE NOTES - JUNE 1980 Page 4

#### DOCUMENTATION ADJUSTMENTS

t

 $\mathbf{r}$ 

In the section entitled, "New Command File and DO File Features," of the AMOS Version 4.4 Release Notes (DWM-00100-70), the examples of command files should all begin with a :R. The :R allows you to see the output of the programs invoked by the command fiLe.

Page 2-5 of the AlphaFIX User's Manual (DWM-00100-69) states that the LOCK instruction is equivalent to an lEN. ActuaLLy, LOCK is an IDS instruction.

The new COM program has an error message that escaped documentation, namely "?Filename is not a compiLable file". This message is given if you specify a file that does not have an extension of .MAC, .BAS, .PAS, or .TXT.

#### SOFTWARE HINTS

## Generating Monitors

With version 4.4 of the MONGEN program, the driver area within the monitor is cleared before loading the new driver. This ensures that regardless of what monitor you start with, a monitor generated for a particular device will always have the same hash total. However, to make this work properly, you must start out with a monitor that was generated under a 4.4 monitor.

The SYSTEM.MON on the Hawk and Phoenix 4.4 packs were not generated under a 4.4 monitor, thus preventing consistent hash totals. This can easily be corrected by booting up under  $4.4$ , generating a monitor for the Phoenix, saving it, then using that new monitor to generate a monitor for the device you wish to use. Once the Phoenix monitor is generated and used as the "core" of another MONGENed monitor, the hash totals will be consistent. Any monitors generated from that point on will also have consistent hash totals. <sup>I</sup>

To be more specific, on the Hawk 4.4 pack, SYSTEM.MON has a hash of 520-121-262-000; on the Phoenix 4.4 pack it has a hash of 275-742-467-405.<br>These monitors were not MONGENed under a 4.4 monitor. By coming up These monitors were not MONGENed under a 4.4 monitor. under one of these monitors and using MONGEN to generate a Phoenix-based monitor, you end up with a hash totaL of 602-103-747-643. Now that this monitor has been generated, it may be used to generate any other monitor, which will then have one of the hash totals listed below:

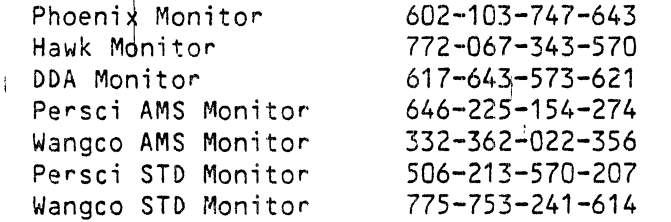

Any one of the above monitors can now be used to MONGEN any other kind and it will have one of the hash totals listed above.

It should be noted that there is absolutely nothing operationally wrong with the Hawk or Phoenix monitors as distributed; making these changes only makes it easier to verify that you have the correct monitor.

#### Miscellaneous

We wish to remind everyone that you should not use the MOUNT program or the XMOUNT subroutine to mount a disk if any other users are accessing that disk. Doing so may corrupt the bitmap, thereby damaging your files.

On the same subject, under AMOS Version A.3A it is necessary to mount the disk after performing a DSKANA or DSKPAK operation. Failure to do so can result in anything from destroying the disk's file structure to simply rendering the DSKANA or DSKPAK operation ineffective. This mounting is no longer necessary under Version 4.4.

The LOAD program (pre-4.4 versions) will crash your job if it is given a nonexistent device specification. Be carefuL!

Many have reported difficulty in formatting a disk when other jobs are running. This difficulty arises because all formatting programs are designed to run "stand-alone"; i.e., when no one else is using the system. This is required because of the rather precise timing requirements of disk formatting.

One characteristic of the COMPIL program that has caused some confusion is the way it handles line numbers. Users should realize that the COMPIL program completely ignores line numbers. This means that Line numbers are optional, an advantage when striving for maximum readabiLity of your programs. However, this aLso means that COMPIL does not check for dupLicated Line numbers or Line numbers out of sequence. This can Lead to some confusion when the program is Loaded into memory by the interactive BASIC program. The BASIC program requires line numbers, and wilL simpLy take the Last of any dupLicated Line numbers.

If the coLon (:) is left off of the device specification for DSKANA, then DSKANA assumes DSKO:.

In ALphaVUE (version 2.4), if only one Control-P (block marker) command has been used, and a MOVE command is attempted, the system wilL crash. If you wish to move (or copy or deLete) a single line of text, be sure to enter two Control-P commands on the same line.

#### SOFTWARE CHANGE NOTICES

During the test period for Version 4.4, several problems were isolated both here at ALpha Micro and by our deaLers. A List of those probLems Nhich can be fixed by patches is given below, with their patches. Solutions to the other problems are discussed above.

- 1. BASORT.SBR has a bug where records may be duplicated within the file, if you are sorting only a portion of a random file. A patch to correct this is given below.
- 2. There is a problem in the AM-100/T boot PROMs that affects people booting off the AM-210 only. The symptom of this problem is failure of the system to boot, accompanied by a buzzing noise from the floppy drive. We recommend that  $AM-100/T$  users who wish to boot off an AM-210 do not install the Rev. BOO PROMs recently sent to you. Alm AM-100/T - AM-210 users will be contacted soon regarding the avaiLabiLity of upgraded PROMs.
- 3. The AM-200 driver has a problem that shows up when running with other devices (Hawks, Phoenixes, etc.) in a bank~switched system. A patch to correct this problem is given below.
- 4. The DUMP program wiLL not dump the Last disk block of a file in its entirety. A patch is given below.
- 5. Two programs, MOUNT and CRT410, do not correctly load the alternate track table for the Phoenix when the Phoenix is used as a non-system device. Patches are given for these two programs also.

In all of the patches given below, the FET symbol is used to mean "press the return key," and the  $\int$ , symbol is used to mean "press the line-feed key."

Be sure to verify the hash total of your copy of the program before making the patch, to ensure that you are patching the correct version. Notice that we also suggest that you use the OIR MEM:/H command after making the patch but before saving the module on the disk. Check the hash total shown by that command against the hash total we List at the end of the patch as being the correct hash total for the patched version of the program. This will make sure that the patch has been made correctly. If the hash totals do not agree, do NOT save the module on the disk (that is, do not continue with the SAVE command). Instead, reLoad the program from the disk and do the patch over, checking once again to make sure that the unpatched hash totaL is correct.

#### Patch for BASORT.SBR

I

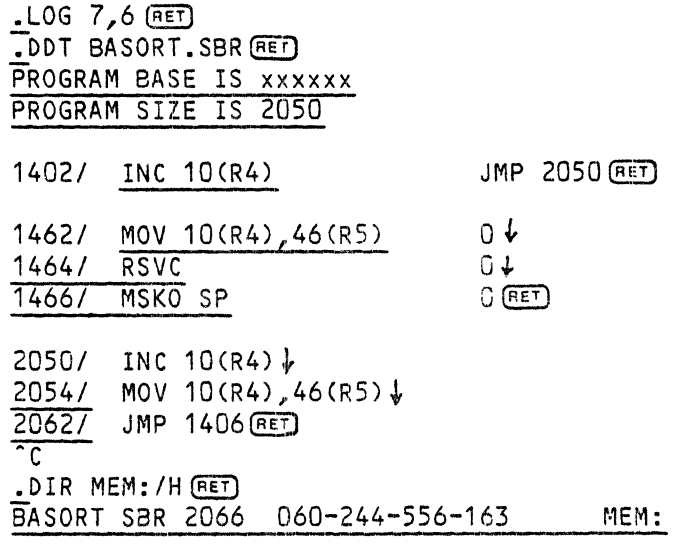

.SAVE BASORT.SBR (RET)

The hash total before the patch should be  $162-064-071-532$ ; after the patch, it shouLd be 060-244-556-163. ~----

Patch for AM-200 Driver (200DVR.DVR)

 $. LOG 1, 6$   $BET$ Logged into DSKO:[1,,6J  $\overline{.}$ DIR 200DVR.DVR/H $\overline{$ BET 200DVR DVR 2 207-500-354-252  $\overline{P}$  DEL  $\star$  (RET)  $\frac{1}{2}$ DDT 200DVR.DVR (RET) PROGRAM BASE IS nnnnn PROGRAM SIZE IS 1524 *1101* MOV #-20,R5 *5521 6101 6121 6141*  620/ *6261 6301 6341 6361 6421 6441 6461*  650/ 652/ *6541*  656/ 660/ 1524/ *15301*  T5327 *15341*  1536/ *15401 15421*  15447 *1550l*  1552/ 1554/ 1556/ 1S607 ·c BNE 612 RTN  $MOV$  a#116,RO SVCA 16 MSKO RO BIT #20,R1 IAK RO SVCA 6  $XOR (RS) + (RS) +$  $LEA$   $R1$ ,  $a-(PC)$  $XOR$   $a72157(R0)$ ,  $-(R0)$  $ASH$   $R1$ ,  $a-(PC)$  $XOR \theta(RO) +$ ,  $-(RO)$ ASH R5,@-CPc)  $XOR (R1)+,a-(SP)$ ีวิ BR 722 .DIR MEM:/H(RET) DSKO:[1,6J CALL PC, 1524 (RET) **BNE 614 (RET)** SVCA 47 $\downarrow$ RTN PC  $\downarrow$  $MOV$   $a#116$ ,  $RO$   $\downarrow$ BIT #40,36(RO) J, BEQ 1024 J BIT #20,  $R1\sqrt{ }$ BEQ 662.J, JMP  $1534$  $0\sqrt{ }$  $0 \cdot$ O~  $0 +$  $0\sqrt{\epsilon}$  $0 +$  $0$  (RET) MOV  $#-20$ , RS  $\sqrt{}$ SVCA *46.J.*  RTN PC $\downarrow$  $SVCA$  6  $\frac{1}{2}$ <br>XOR (R5)+,(R3)+  $\frac{1}{2}$ ASH  $R1, -$ (R3) $\downarrow$ LEA R1, $a-(PC)$  $\neq$  $XOR$  @72157(RO), -(RO)  $\psi$  $XOR$   $a(RO) +$ <sub>2</sub>  $-(RO)$ <sup>1</sup> ASH  $R5, a-(PC)$  $\downarrow$  $XOR (R1)+$ ,  $a-(SP)$ O-l-JMP 722 [RET]

200DVR DVR 1564 071-504-312-252 MEM:

.SAVE 200DVR.DVR (RET)

Le hash before the patch should be 207-500-354-252; after the patch it should be 071-504-312-252.

Remember--be sure to use the FIXDVR program to generate new floppy drivers from the modified 2000VR.

Patch' for OUMP.PRG

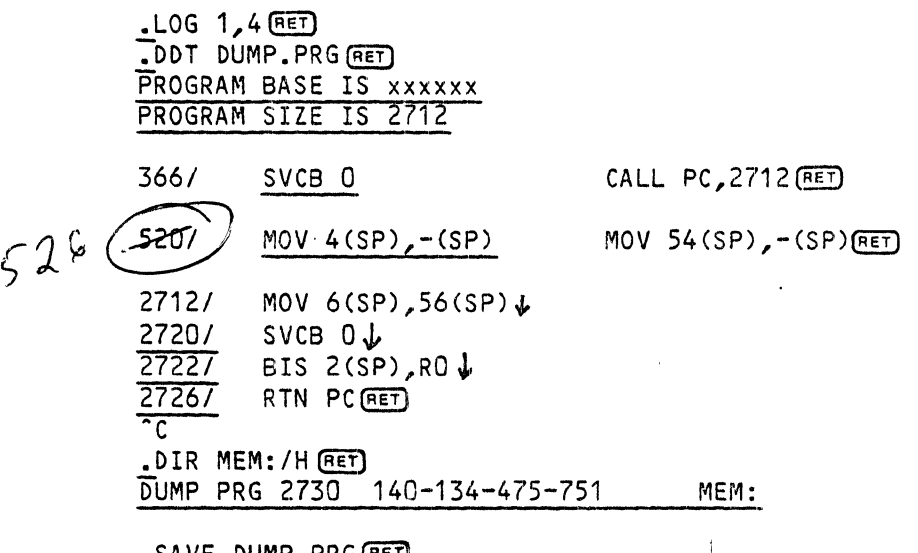

. SAVE DUMP. PRG (RET)

The hash before the patch should be 142-372-230-216; after the patch it should be 140-134-475-751.

Patch for MOUNT.PRG

 $-$  LOG 1,4  $($ <u>RET</u> .DDT MOUNT.PRG(RET) PROGRAM BASE IS xxxxxx PROGRAM SIZE IS 1452 *2201* MOVB 3(R3),412 *14521* MOVB 3(R3),412 <sup>~</sup> *14601* MOV 4 (R3) ,410 !, JMP 226 (RET)  $\overline{c}$ .DIR MEM:/H(RET) JMP 1452 **BET** MOUNT PRG 1472 513-535-526-313 MEM:

~SA VE MOUNT. PRG [RED

The hash before the patch should be 204-216-443-651; after the patch, it shouLd be 513-535-526-313.

Page 10

Patch for CRT410.PRG

 $-$  LOG 1,4 RET ~OOT CRT410.PRG(RET] PROGRAM BASE IS xxxxxx PROGRAM SIZE IS 5350 4450/ MOVB 3(R3), 4642 JMP 5350 (RET) 5350/ MOVB 3(R3), 4642 **1** 5356/ MOV 4(R3), 4640 J  $\overline{C}$ .DIR MEM:/H $E$ ET CRT410 PRG 5370 153-472-054-042 MEM:

 $\sim 10^{-10}$ 

.SAVE CRT410.PRG(RET)

The hash before the patch should be 462-335-135-616; after the patch it shouLd be 153-472-054-042.